# **Lectura de Señales Analógicas**

# **1. Objetivos.**

- Realizar la configuración de las mediciones analógicas utilizando el PLC S7-300.
- Realizar el escalamiento de las señales analógicas

### **2. Introducción.**

Para manejar señales análogas hay que tener en cuenta las direcciones de las tarjetas análogas, estas tarjetas digitalizan las señales analógicas del proceso para que puedan ser procesadas por el CPU. El valor medido ya digitalizado se almacena en una memoria contenida en la tarjeta, de allí se transfiere al CPU, donde prosigue su procesamiento.

Para direccionar las señales análogas hay que tener en cuenta que **son palabras** las que se van a utilizar, por lo tanto hay que **direccionarlos como palabras**, además, hay que tener en cuenta siempre la letra **P** de **periferia para direccionarlos** de manera adecuada. Por ejemplo si tengo una tarjeta análoga en la dirección **100**, entonces su correcta dirección seria: **PEW100** 

Si desea el contenido de **PEWxx** puede ser copiada hacia una **marca** por medio de la instrucción **MOVE**.

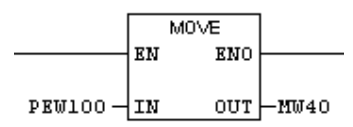

# **3. Verificación en la configuración del Hardware**

Configure los módulos de entrada y salida de las tarjetas análogas de su PLC en el HW

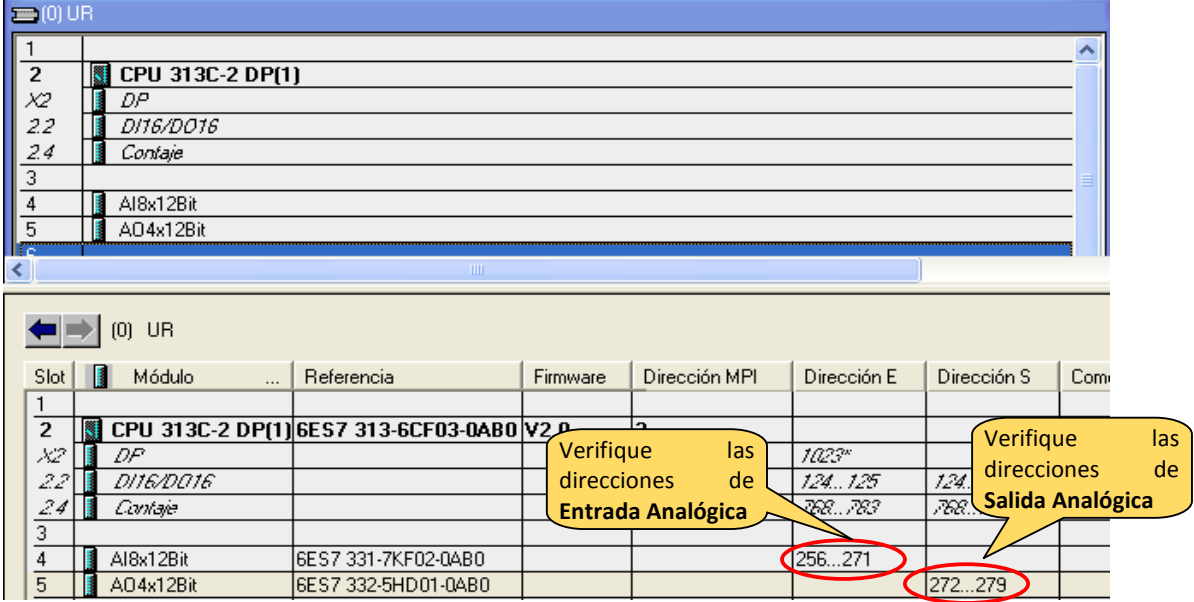

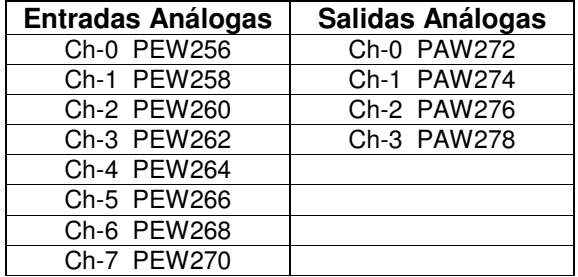

Por ejemplo, para este caso según lo observado en el Hardware el direccionamiento de los canales de entrada y salida análogo seria los siguientes:

# **4. Escalamiento de la señal de analógica de entrada.**

Como la señal de entrada analógica esta convertida en bits, si queremos escalarlo a unidades de ingeniería o valores por unidad o quizás porcentuales, tenemos que utilizar la función de **escalamiento** del programa:

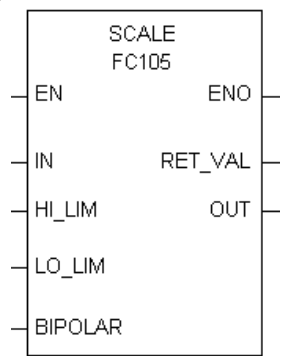

La función de escalamiento, **SCALE**, toma un valor entero en la entrada **IN** y lo convierte en un valor real, convirtiéndolo a escala en un rango comprendido entre un límite inferior **(LO\_LIM)** y un límite superior **(HI\_LIM).** El resultado se escribe en la salida **OUT**. La función **SCALE** aplica la fórmula siguiente:

$$
OUT = [ ( (float (IN) – K1) / (K2 – K1) ) * (HI_LIM – LO_LIM) ] + LO_LIM
$$

Las constantes K1 y K2 se aplican de forma diferente, dependiendo de si el valor de entrada es **BIPOLAR** o **UNIPOLAR**.

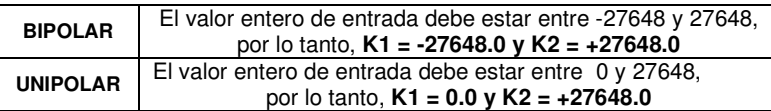

Si el valor entero de entrada es mayor que K2, la salida (OUT) se une a HI\_LIM y se indica un error. Si el valor entero de entrada es menor que K1, la salida se une a LO\_LIM y se indica un error.

Se puede efectuar la **conversión escalar inversa** programando los límites de tal forma que el **valor en el campo** límite inferior sea mayor que el **valor en el campo** límite superior (LO\_LIM > HI\_LIM). En esta conversión escalar inversa, el valor de la salida disminuye cuando aumenta el valor de la entrada.

Parámetros de la función SCALE:

 $\mathsf{r}$ 

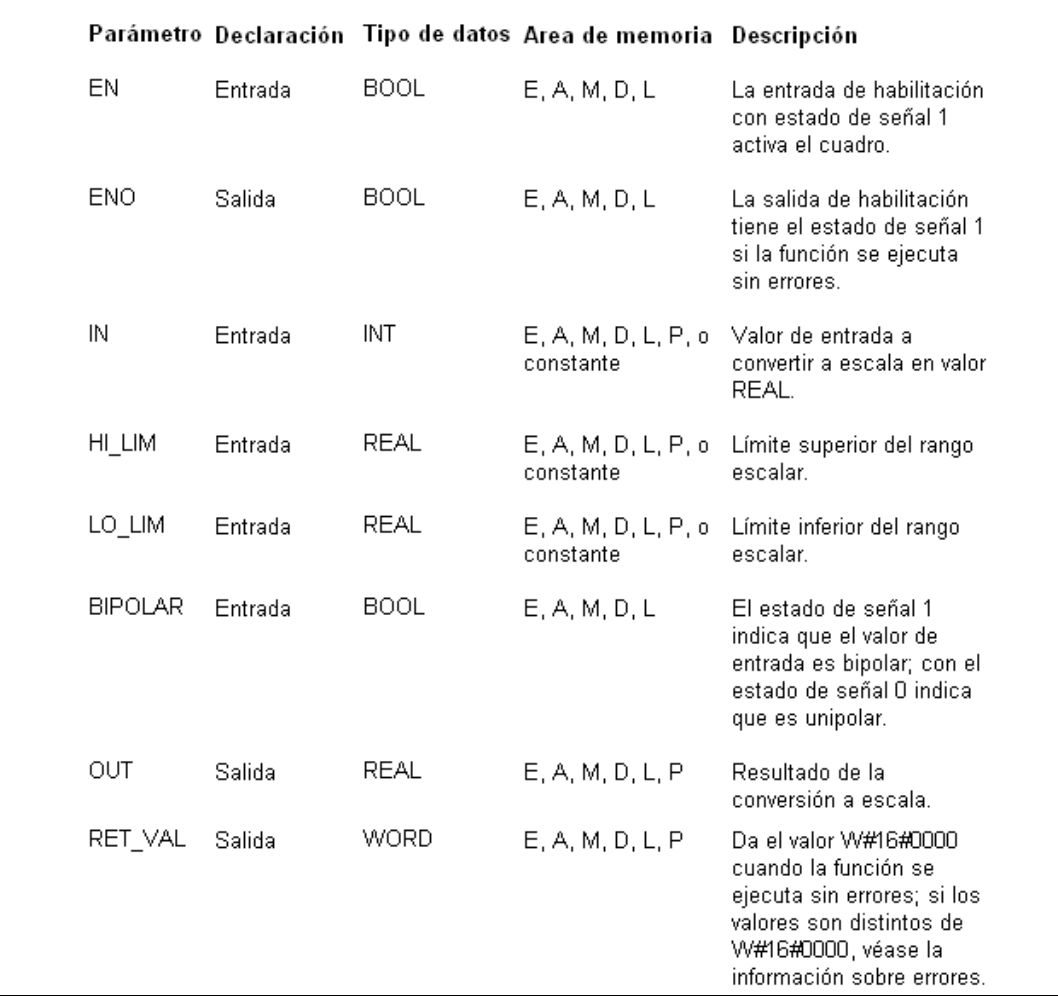

### **5. Ejemplo de Escalamiento a la Entrada y a la Salida.**

#### **5.1 Leer y normalizar un valor analógico a la entrada (FC105)**

La función SCALE toma un valor entero en la entrada **IN** y lo convierte en un valor real, convirtiéndolo a escala en un rango comprendido entre un límite inferior y un límite superior (LO\_LIM y HI\_LIM). El resultado se escribe en la salida **OUT**.

La figura muestra un ejemplo: La función se ejecuta cuando el estado de señal de la entrada E0.0 es 1 (activada). En este ejemplo, el valor entero 22 se convierte en un valor **REAL escalado** entre 0.0 y 100.0, y éste se escribe en la salida OUT. El valor de entrada es BIPOLAR, tal como lo indica el estado de señal de la entrada E2.0.

Si la función se ejecuta sin errores, los estados de señal de la salida de habilitación (ENO) y de la salida A0.0 se ponen a 1 (activadas).

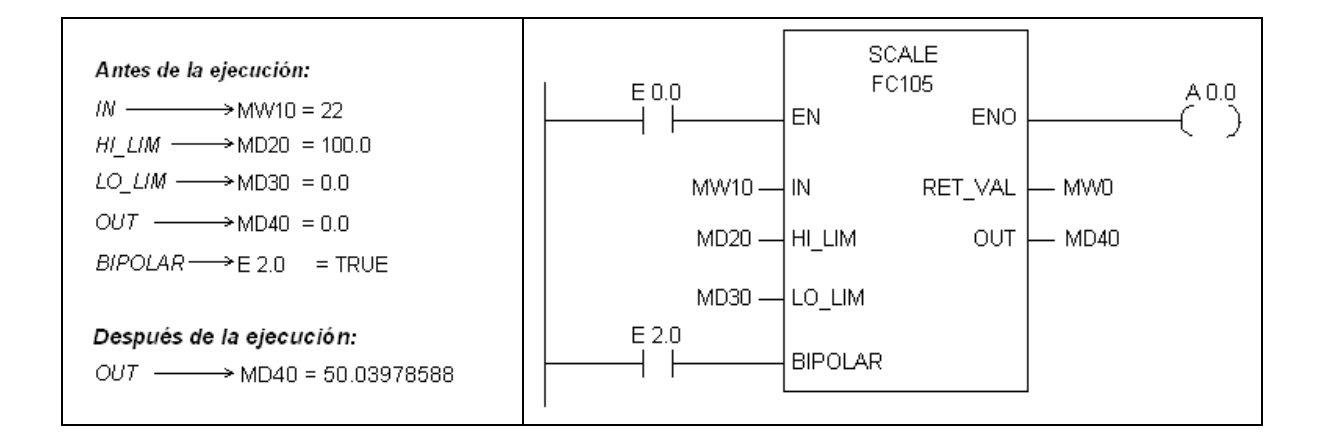

#### **Tarea:**

• Verifique con la ecuación de conversión dada que el resultado del valor de entrada escalado es el correcto.

#### **5.2 Escalar un valor analógico a la salida (FC106)**

La función UNSCALE toma en la entrada **IN** un valor real que está ajustado a escala en un rango comprendido entre un límite inferior y un límite superior (LO\_LIM y HI\_LIM), y lo convierte en un valor entero. El resultado se escribe en la salida **OUT**.

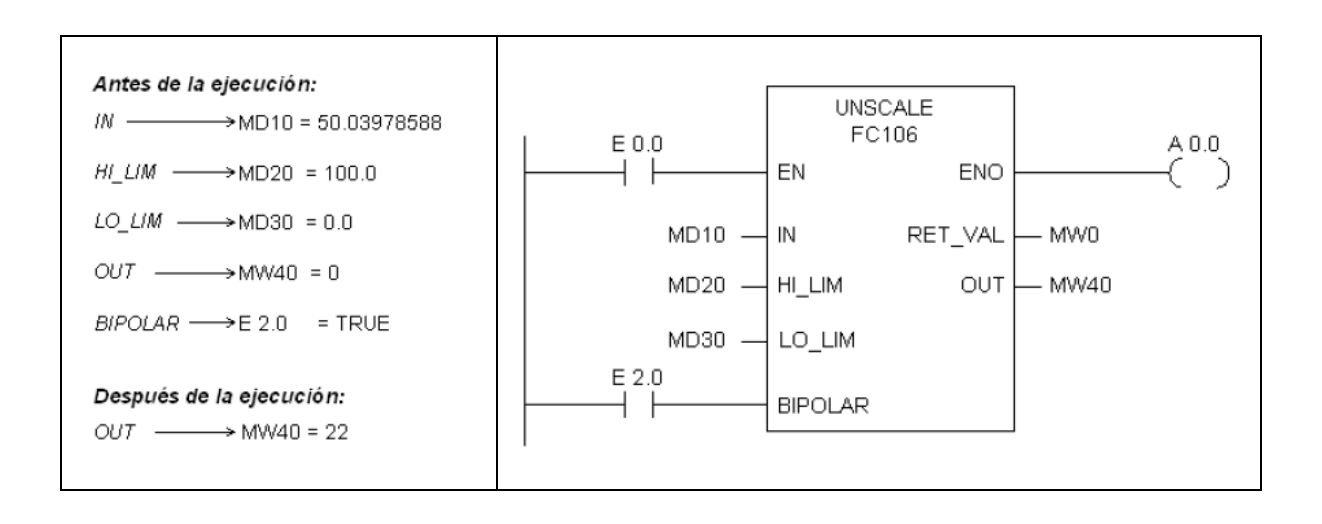

# **Escalamiento de Señales de Entrada y Salida Analógicas**

# **1. Descripción.**

Se tiene un tanque de agua, el cual se desea mantenerlo siempre lleno.

El ingreso de agua al tanque se controla mediante una válvula eléctrica proporcional de 0…10V, cuya apertura y cierre es inversamente proporcional al porcentaje del nivel de agua faltante, así por ejemplo, si el nivel de agua está en 80%, la válvula se abrirá en 20%. El PLC recibe la información del nivel de agua a través de un sensor de nivel con transductor de presión incorporado de 0…10V proporcional al nivel de agua 0...100% Además, la salida del agua se gobierna por medio de otra válvula y de manera manual.

#### **2. Bloques disponibles:**

En el programa emplearemos dos bloques de la librería del STEP 7:

- **FC 105: SCALE**
- **FC 106: UNSCALE**

Estos módulos funcionales ejecutan conversiones entre el margen nominal de una tarjeta analógica y un margen normalizado, que el usuario puede especificar.

#### **3. Procedimiento.**

#### **Creación de un proyecto**

- **1.** Primero creamos un proyecto con un equipo SIMATIC (S7 300). Si desea use el asistente para crear el proyecto o cree su proyecto manualmente. A nuestro proyecto lo llamaremos **Nivel\_esc**
- 2. En la configuración Hardware verifique la dirección de la entrada y salida analógica

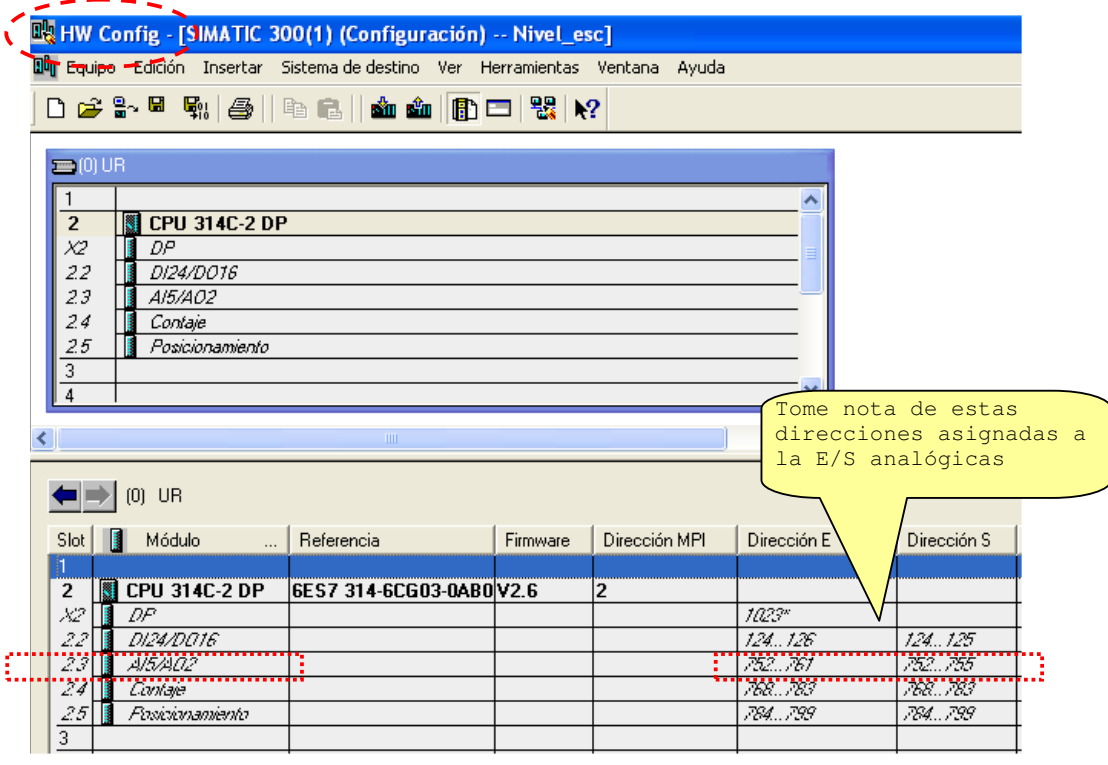

# **Creación de la Tabla de símbolos:**

3. Luego creamos la tabla de símbolos desde el menú **Herramientas \ Tabla de símbolos**, como se muestra en la figura:

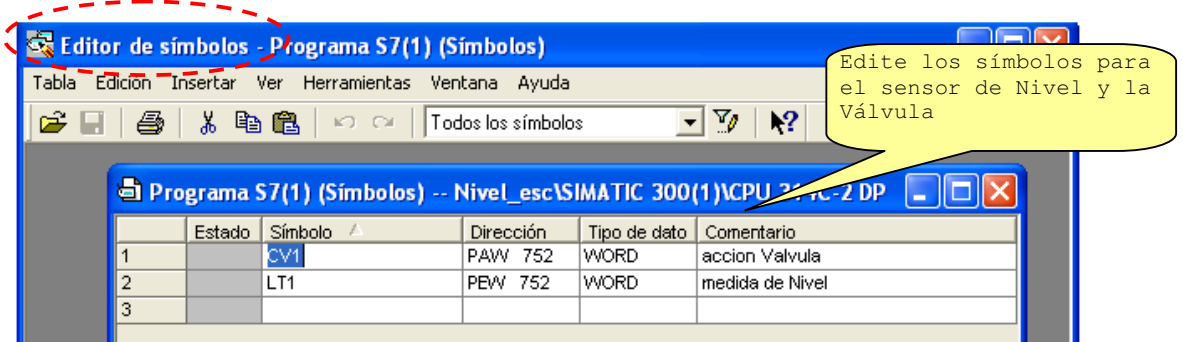

# **Cargar los bloques de escalamiento**

**4.** Desde el SIMATIC Manager, seleccionamos en el menú **Archivo \ Abrir** 

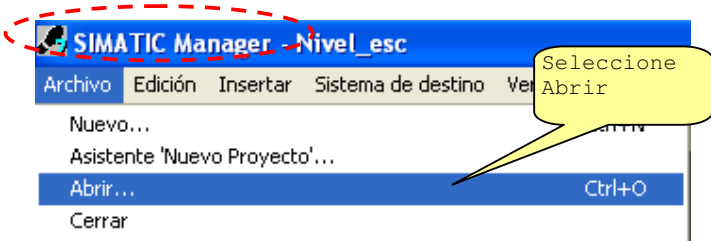

Se presenta la siguiente ventana, donde permite elegir la librería adecuada:

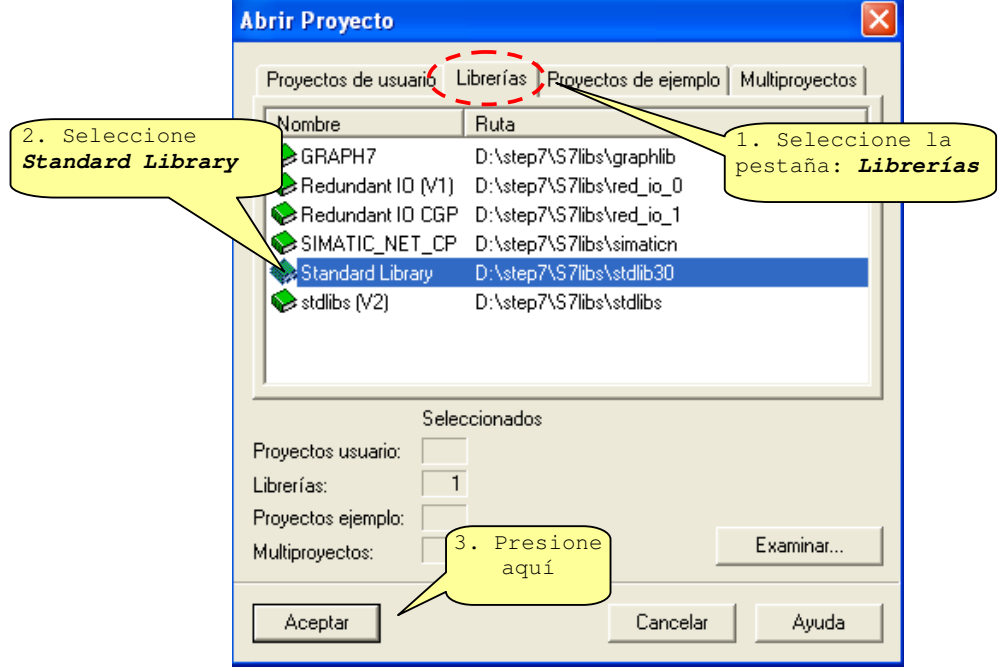

5. Luego seleccionamos **TI-S7 converting blocks** 

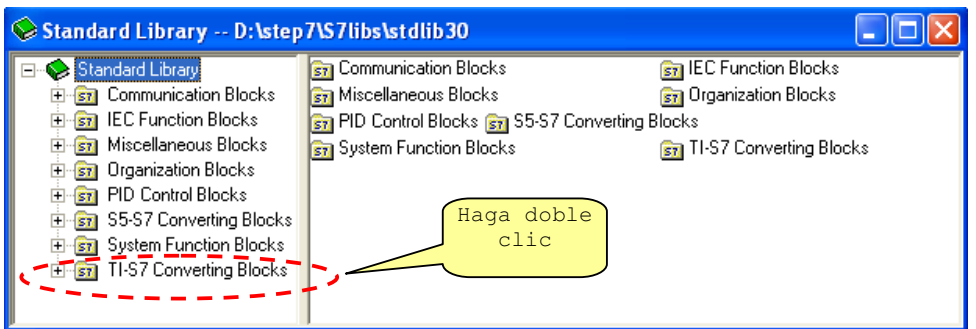

Aquí podemos observar los Bloques **FC 105 (SCALE) y FC 106 (UNSCALE)** 

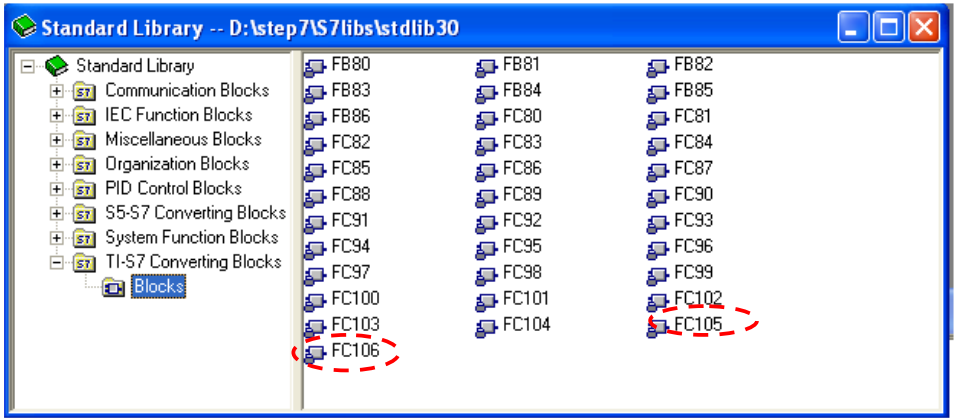

Si desea ver los detalles de los Bloques, active desde el menú la opción **ver\detalles.**  Se vera información adicional de cada bloque como se muestra en la figura de abajo.

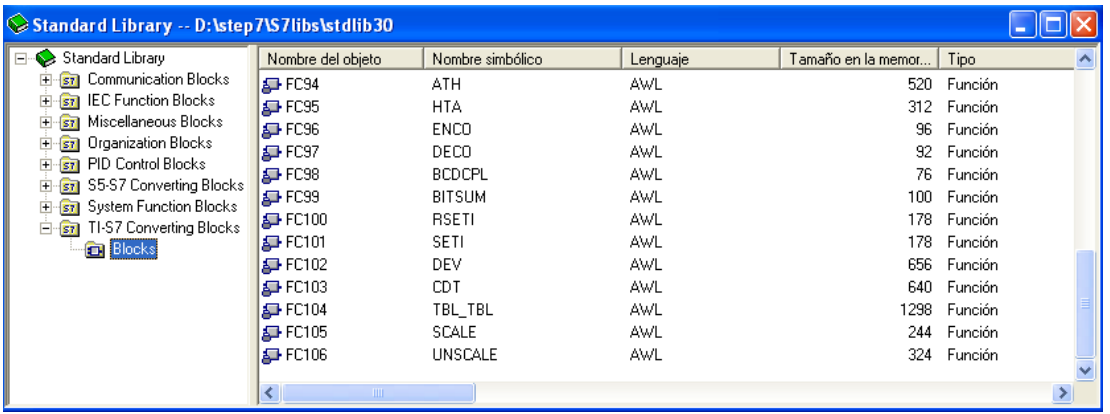

6. Luego seleccione los dos bloques **FC 105 (SCALE) y FC 106 (UNSCALE)** y debemos copiar **(Ctr + C) y pegar** (Ctr +V) en nuestro proyecto (en la ventana de abajo)

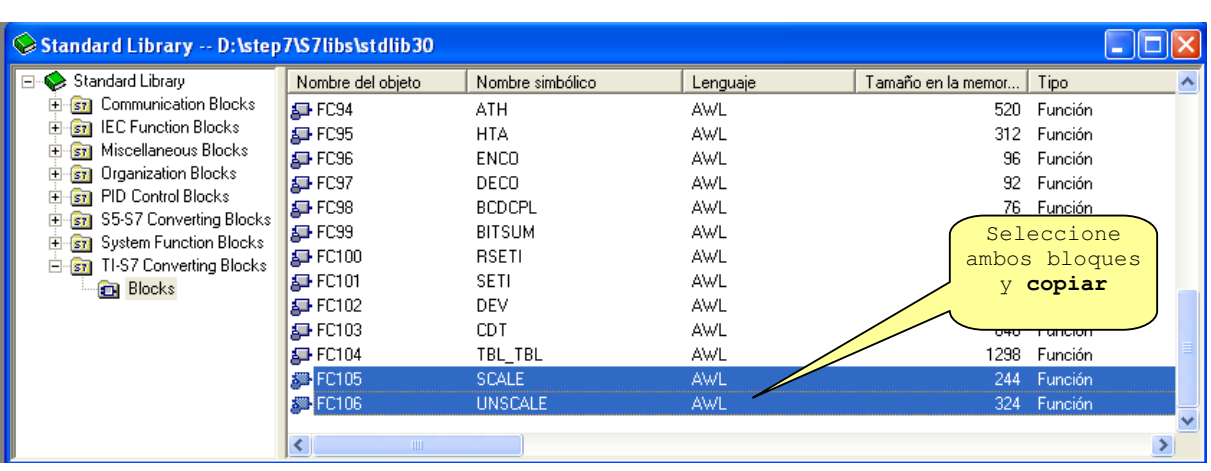

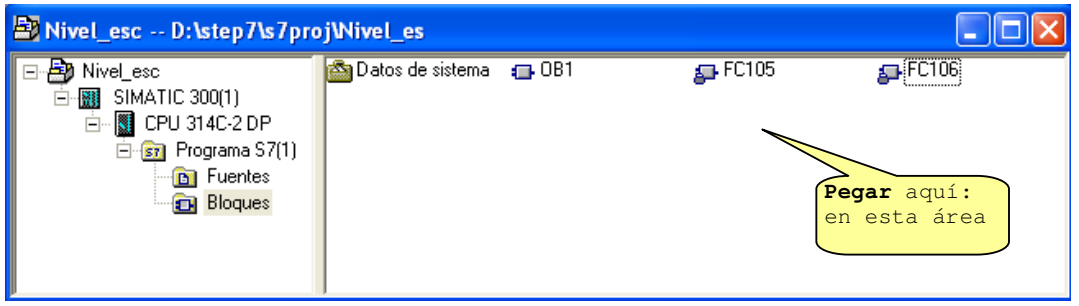

# **Crear el bloque de datos DB1**

7. Estando en **Bloques**, damos click derecho con el mouse e insertamos el bloque de datos DB1.

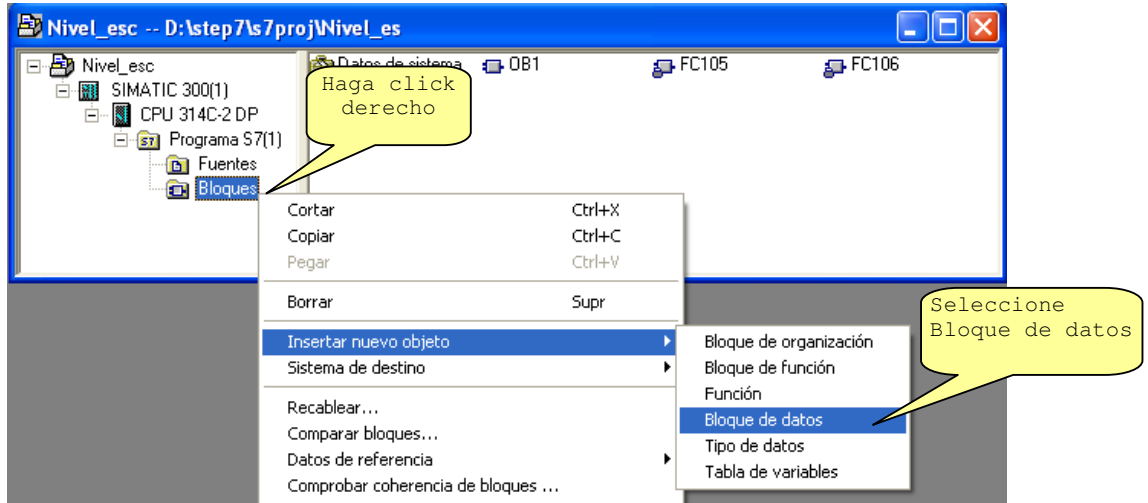

8. Este bloque de datos nos permitirá manejar los bloques escalados. Parametrizamos como DB1, tipo **global** y aceptamos.

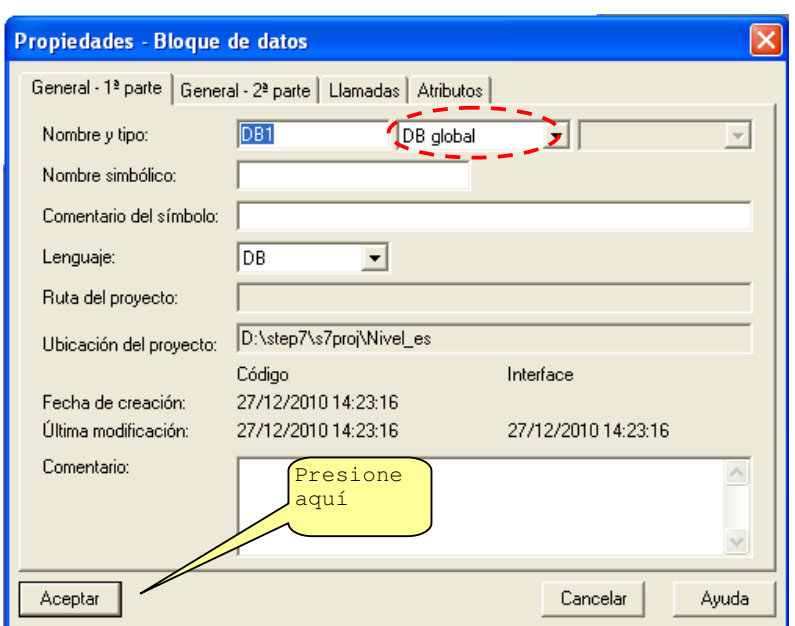

9. Luego hacemos Doble click sobre el DB1 creado para configurarlo.

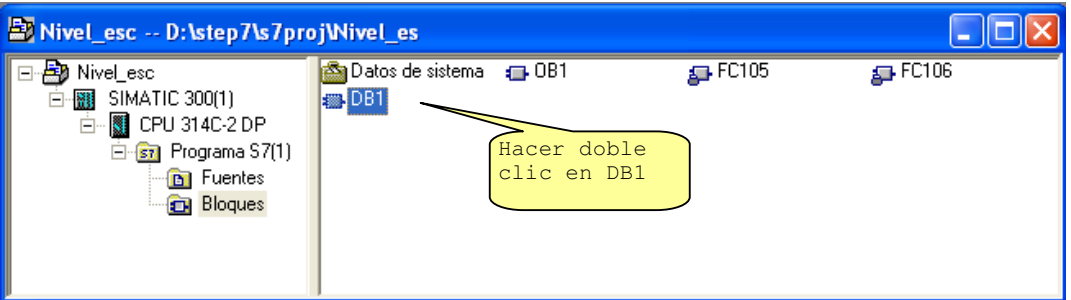

10. Ingresamos los siguientes datos en nuestro DB1. Para este ejemplo, consideramos todas las variables de los bloques FC105 y FC 106.

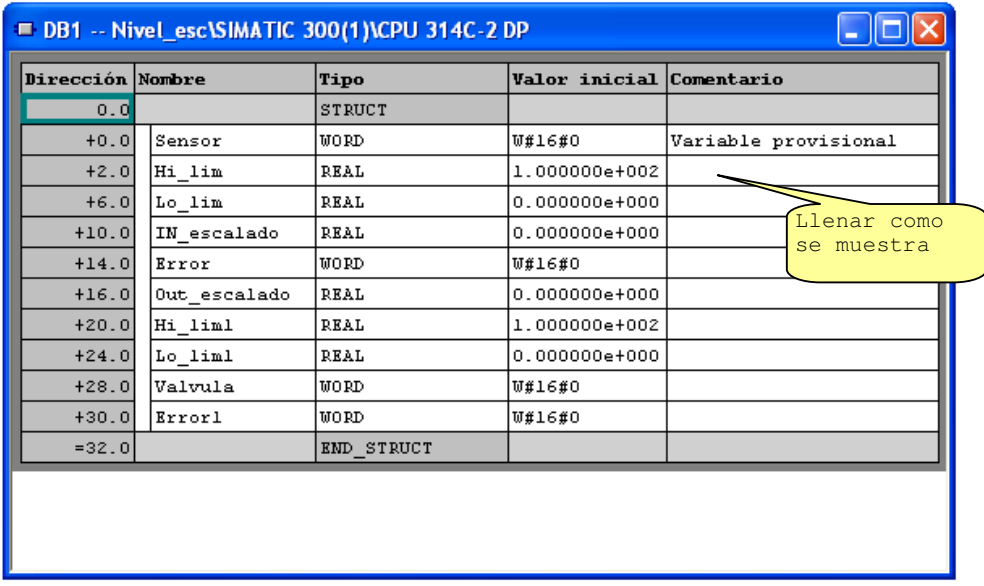

# **Programar el bloque de programa FC1**

De la misma que se creó el bloque de datos, crear el bloque de programa FC1.

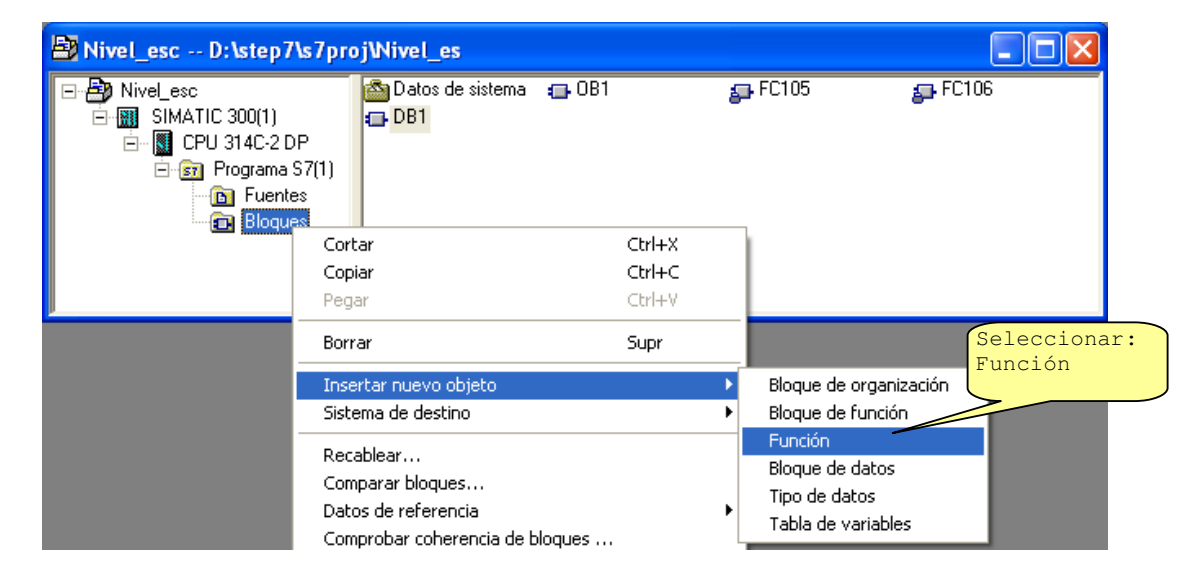

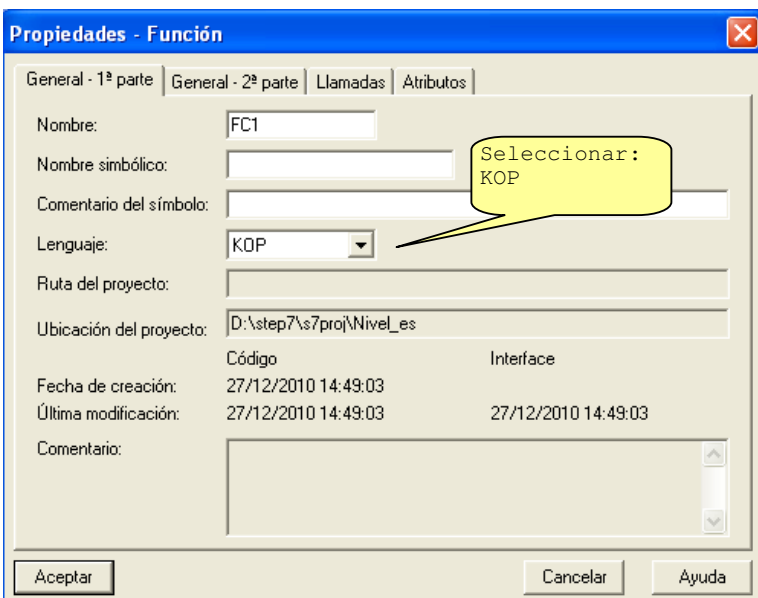

Implemente el siguiente programa dentro de la función FC1:

#### FC1 : Titulo:

Comentario:

Segm. 1: Titulo:

Mover sensor de Nivel a Bloque de datos

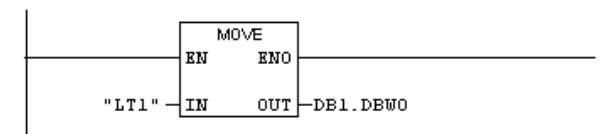

```
Segm. 2: Titulo:
```
Escalar Sensor de Nivel

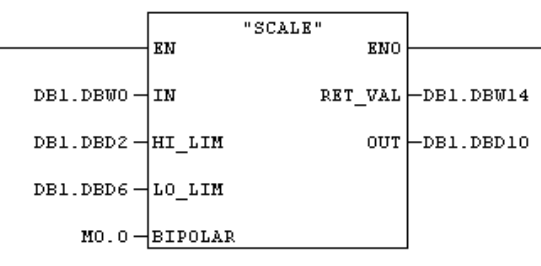

#### Segm. 3: Titulo:

manejo de la valvula

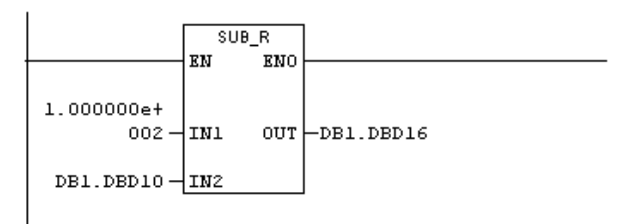

#### Segm. 4: Titulo:

Desescala valvula de control

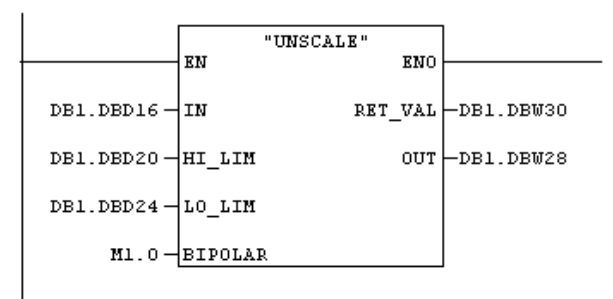

Segm. 5: Titulo:

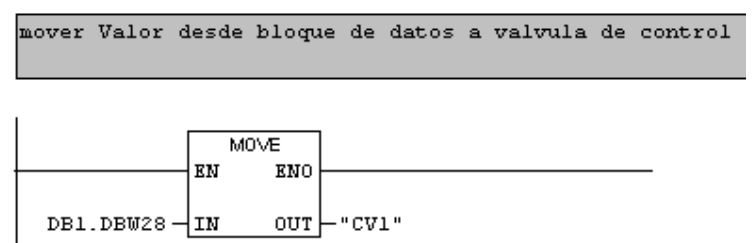

Grábelo y cierre:

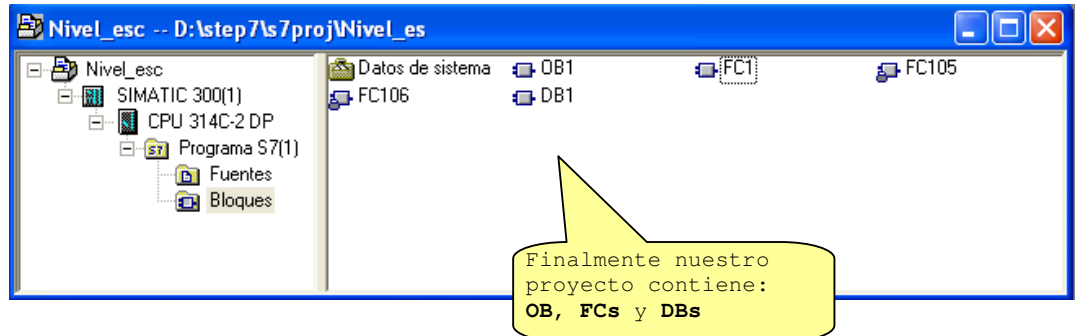

# **Programar el bloque principal OB1**

En el **OB1**, hacemos el llamado del bloque de programa FC1:

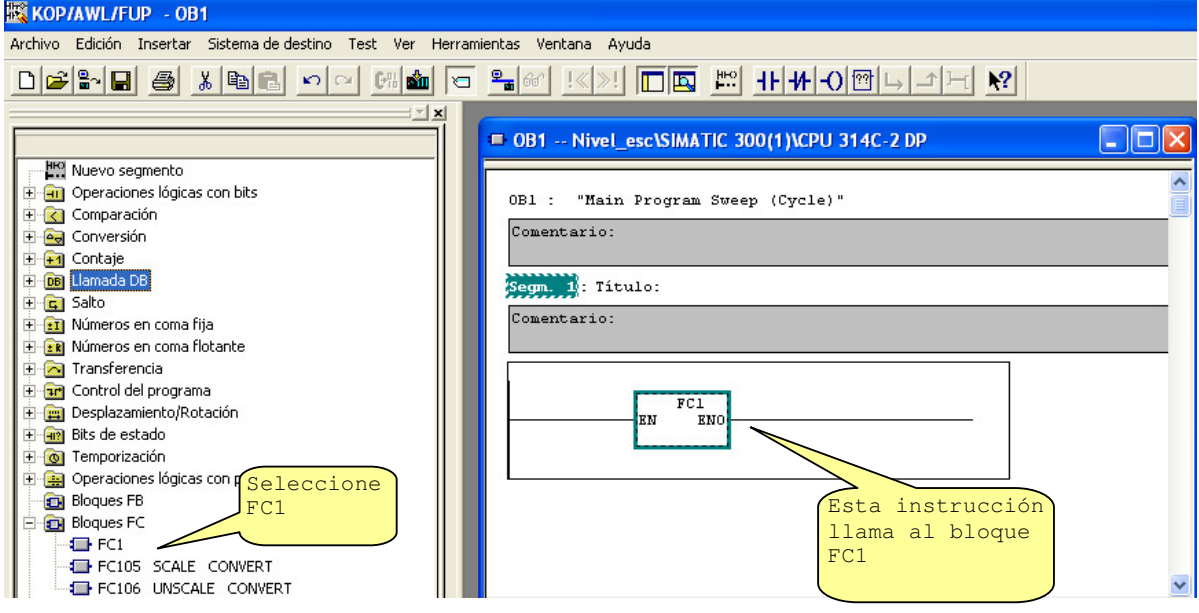

Listo para transferir el **DB1, FC1, FC105, FC106 y OB1** creados.